# Xerox® FreeFlow® Core 4.0.1.2 Release Notes

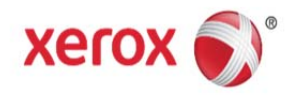

## **702P03521**

Welcome to the Xerox<sup>®</sup> FreeFlow<sup>®</sup> Core 4.0.1.2 Release Notes, which contain essential information about Xerox® FreeFlow® Core, including system requirements, known issues, and supported printers for the current software release.

# **Minimum System Requirements**

#### **Processor**

- Intel Xeon Processor E5, 2.5 GHz or better
- Intel Core i7 Processor, 3.3 GHz or better

#### **Operating System**

The following operating systems are supported:

- Windows 7 SP1 (64-bit)
	- Pro
	- Enterprise

**Note** MSHotfix for Windows 7 SP1 required http://support.microsoft.com/default.aspx?scid=kb;en-US;2545227

- Windows 8.1 Update (64-bit)
	- Pro
	- Enterprise
- Windows Server 2008 R2 SP1
	- Standard **Note** MSHotfix for Windows Server 2008 R2 SP1 required http://support.microsoft.com/default.aspx?scid=kb;en-US;2545227
	- Windows Server 2012
	- Standard
- Windows Server 2012 R2
	- Standard
- Windows Server 2012 R2 Update
	- Standard

**Note** Foundation, Core, Home, Starter, and Essential editions of all Microsoft Operating Systems are not supported

**Note** FreeFlow Core server should be configured with a static IP address. DHCP is not recommended.

**Note** FreeFlow Core does not support installation on computer systems that utilize Federal Information Processing Standards (FIPS). For more information on Federal Information Processing standards and guidelines, refer to the National Institute of Technology and Standards (NITS) web site at: http://www.nist.gov/itl/fipsinfo.cfm

#### **Browser**

- Internet Explorer 10 or higher via compatibility mode on Windows 7, Windows 8.1 Update, Windows Server 2008 R2, Windows Server 2012, Windows Server 2012 R2, and Windows Server 2012 R2
- Firefox 27 or higher on Windows 7, Windows 8.1 Update, Windows Server 2008 R2, Windows Server 2012, Windows Server 2012 R2, and Windows Server 2012 R2 Update, Mac OS X 10.7 or later
- Safari on Mac OS X 10.9

# **Required Third Party Software**

- .NET Framework 3.5 SP1
- .NET framework 4.5 or higher
- IIS7 or higher
- Microsoft SQL Server 2012 Express with Tools with SP1/SP2 or Standard or Microsoft SQL Server 2014 Express with Tools or Standard (SQL Server version which includes Management Studios)
- Silverlight 5.1.30317.0 or higher

**Note** Automatically installed upon first use

# **Optional Third Party Software**

- Additional for Microsoft Office Conversion
	- Microsoft Office 2013 (64 bit)
- Adobe Reader (Required to open and view PDF files within the browser window)

# **New Features**

# **Version 4.0.1.2**

#### **Printer Support**

Xerox® Color 800i /1000i Press and Xerox® Versant™ 80 Press printers are supported. Reference the Supported Printers section for supported DFEs.

#### **Multi Home Support**

FreeFlow Core is now supported on systems which are running multiple network cards and systems with multiple IP addresses assigned to a single network interface.

#### **Version 4.0.1.0**

# **Operating Systems**

Installations of Xerox® FreeFlow® Core are now supported on the Windows 8.1 Update (64-bit) and Windows Server 2012 R2 Update Operating Systems.

# **Database Support**

- Additional Microsoft SQL Server versions: Microsoft SQL Server 2012 Express with Tools with SP2, Microsoft SQL Server 2012 Standard with SP2, Microsoft SQL Server 2014 Express with Tools and MicrosoftSQL Server 2014 Standard are now supported.
- Remote SQL Server Database: Installation of FreeFlow® Core using a Microsoft SQL Server 2012 or Microsoft SQL Server 2014 database stored on remote system is now supported. Remote databases should only be utilized by customers who have expertise with configuring SQL and networking between systems.

**Note** There is an error in the FreeFlow Core Installation Guide which states: "Microsoft SQL Server must be installed in the FreeFlow Core server. Only local databases are supported." This error will be corrected in a subsequent revision of the guide.

# **Preinstaller Tool**

A new tool is available which will automatically set up most prerequisites. The tool will automatically configure .Net Framework 4.5, Server Roles and Features settings, Internet Information Services (IIS settings), and Windows Hotfixes. The tool will not install .Net Framework 3.5.1 and this will need to be manually installed.

Optionally, if a supported SQL database is not detected, the preinstaller will allow the user to automatically install Microsoft SQL Server 2014 Express with Tools. However, if a supported database is detected, an option is available to create a new database instance in the existing SQL database or skip the creation.

The preinstaller should be run prior to installing FreeFlow Core and may be downloaded at Xerox.com > Support & Drivers.

**Note** When using the preinstaller, an internet connection will be required for the Microsoft SQL Server 2014 Express with Tools installation.

#### **Active Directory**

Access to FreeFlow® Core can now either be via FreeFlow Core Users or Active Directory accounts. To map Active Directory groups to FreeFlow Core user roles to enable authentication based on Active Directory groups, configure the users by using the User Authentication tab in the Configuration Tool desktop application located on the FreeFlow Core system. When running with a Firewall enabled, please ensure the World Wide Web Servers (HTTP) feature is allowed to communicate through the Windows Firewall for Domain, Private and Public access. Also, only a single domain is supported.

#### **FreeFlow Core Reports**

A new selection for Core Reports is available under Xerox > FreeFlow Core on the FreeFlow Core system. This desktop application enables exporting FreeFlow Core job data. Collection of data is disabled by default. To enable data collection, select the FreeFlow Core Report / FreeFlow Core Print Report tab and add the desired fields. Select the "Enable Data Collection" checkbox. When jobs are processed through FreeFlow® Core, the job information will be gathered. When a report is desired, select Create Report. The data can be exported as a XML or CSV file.

In addition to the application, a command line option is available for Core Reports. To access the arguments available: <install directory>\CoreReports /?

Relative to the command line option, the arguments MUST be specified in the order listed in the Help (/?). Also, the report generated via the command line will contain ALL the fields.

#### **PDF/VT**

Support for PDF/VT-1 type PDFs is now available with the Variable Data optional module. Affected components will include an option for Variable Data Records. See the online Help for a list of the components and the corresponding FreeFlow Core optional modules for which this enhancement applies.

#### **Printer Management and Status**

Printer Management and Status now provides the ability to Add, Copy, Edit and Delete printers.

#### **Preflight Reports**

Preflight Reports can now be created as either PDF or XML.

#### **Resize**

New options to resize based on PDF Boxes or PDF content. Also, new binding and non-binding options are for horizontal and vertical alignment.

#### **Insert Pages**

New option to insert Job Pages is available.

#### **Split Pages**

New options to split by Pages or Variable Data. Also a selection is now available to select whether a rule name is appended to a job name when a rule triggers a split operation.

#### **Postscript Conversion Option**

A \*.jobOptions file can now be specified for Postscript conversion.

#### **Resource Monitoring**

The following resources will now be monitored and warnings messages will be displayed in the FreeFlow Core GUI when they are low: disk space and memory.

#### **Core Exchange**

In addition to the Core Exchange application, a command line option is available for Core Exchange. To access the options available: <install directory>\CoreExchange /?

#### **New Variables**

Additional variables are now available. Reference the Job Properties section of the FreeFlow Core Help for more details.

#### **Performance**

Performance for processing subjobs has improved.

#### **Version 4.0**

#### **New optional modules**

- Output Management: Support for Job Batching, Ganging and Load Balancing
- Variable Data: Support Variable Information Production Printware (VIPP) files **Note**

The Variable Data module allows you to submit VIPP applications (.vpc) to FreeFlow Core in order to take advantage of automated workflows. In order to run a legacy VIPP job, the job must first be converted to the VI Projects format using FreeFlow VI Design Pro.

#### **Operating Systems**

Installations of Xerox® FreeFlow® Core are now supported on the Windows 7 (64-bit) and Windows Server 2012 R2 Operating System.

#### **Job Submission**

- Select and submit multiple files via Job Submission; as separate files, or concatenated via the Join component. Upload additional files to job list, reorder job list and remove documents from job list.
- Support for .jpeg, .jpg, .png, .tif, .tiff, and .zip file types
- Support for. vpc files (Variable Data optional module required)

# **License Notification**

Notification will be provided 30 days prior to expiration.

# **Printer Job Submission Regulation**

When Job Submission Regulation is enabled, FreeFlow® Core automatically suspends and resumes job submission to a printer's Printer Destinations. Job Submission Regulation requires DFE support for querying available spool disk space over SNMP. This is enabled with the Output Management optional module.

It is available for FreeFlow Print Server 7.0 SP3 versions at CP.73.C3.x or higher AND FreeFlow Print Server 9.0 SP3 versions CP.93E1.82 and higher, EFI System 10 and higher, and Xerox Integrated Copy/Print Server. On an EFI device, "Enable Port Printing" must be disabled. This selection is available under the Device Center ->Device Center ->Configure->Network>Protocols -> TCP/IP -> Security.

#### **Printer Job Distribution**

When Distribute Jobs Between Selected Printer Destinations is enabled, jobs are distributed between defined Printer Destinations using round robin scheduling. Printer Destinations with suspended job submission are not included in the round robin scheduling. This is enabled with the Output Management optional module.

#### **Trial License**

The trial license period has been extended to 45 days.

#### **Workflow Builder**

**Collect**: A new component that allow you aggregate jobs for job batching or automated ganging. Collected jobs are held until one of the defined release conditions is met. This is enabled with the Output Management optional module.

**Enhance Images**: A new component which allows a range of image processing operations that optimize the sharpness, color balance, saturation, exposure, noise reduction and contrast of images – whether standalone, or embedded in a PDF. Image enhancement also supports redeye removal for humans and shadow detail enhancement. The Image Enhancement feature works for color and grayscale images only.

**Save**: New job ticket selections are available: Don't Save the Job Ticket, Save Incoming Job Ticket and Workflow Job Ticket as well as options to save the Job Ticket as XPIF or JDF.

**Other**: Many other improvements to existing workflow components.

# **Resolved Issues**

#### **Version 4.0.1.2**

- Fixed issue with not being able to modify Job Options for workflows without the VIPP option.
- Fixed issue with FreeFlow Core not initializing when Manage Color cannot load particular color profiles.
- Fixed issue with not being able to add printers in when FreeFlow Core installed on a multi-home system.
- Fixed issue with the path name for the Finisher Node JDF save location changing unexpectedly.
- Fixed issue with the Print Node staying paused when Collect Documents is set.
- Fixed issue with Manifest jobs with a special character in the name failing when submitted to a Finisher workflow.
- Fixed issue with not being able add or modify printers after an upgrade.
- Fixed intermittent crash when jobs submitted to a workflow which an Imposition node with a cut mark.
- Fixed issue with artefacts appearing in datamatrix barcode generated by Free Flow Core.
- Fixed issue with not being able to create a printer or save when FreeFlow Core installed on Turkish OS.
- Fixed issue with manifest jobs failing and content from jobs combining when submitted to a workflow with Pitstop.
- Fixed issue with Exception Pages on Custom stock missing when forwarded by FFPS to another printer.
- Fixed issue with corrupt results when tiffs with row boundaries not divisible by 16 are converted
- Fixed issue where only a single page is displayed when multi page tiffs are converted.
- Fixed issue with rotation not being honoured when tiff converted.
- Fixed issue with jobs failing when submitted from uStore to FreeFlow Core installed on Danish OS.
- Fixed issue with jobs pausing when iGen4 Fiery is in power save mode.
- Fixed issue with not being able to delete job after upgrade.

#### **Version 4.0.1.1**

- Fixed issue with not being able to connect to a EFI iGen 150.
- Fixed issue with "Netherlands" not being a selection for the license tool.
- Fixed issue with negative page selection not working when using MAC with Swedish regional setting.
- Fixed issue with error adding imposition node when using MAC with Swedish regional setting.
- Fixed issue with sequence marks on imposed pages not restarting .
- Fixed issue with installer posting a false warning.
- Fixed issue with job failure with repeated preflight.
- Fixed issue with FreeFlow Core Reports not running in the background.

#### **Version 4.0.1.0**

- Fixed issue with MAX jobs not printing in the correct order if collect job documents is selected.
- Fixed issue with FreeFlow Core not gracefully handling the loss of a shared folder.
- Fixed issue with files hanging in the optimize node.
- Fixed issue with the Imposition Layout tab always defaulting to inches when Press Sheet is set to Automatic.
- Fixed issue with the Job Characteristics no longer being accessible.
- Fixed issue with the Imposition Manual Page Order being limited to 32 pages.
- Fixed issue with not being able to save JDF files.
- Fixed issue with delete pages presets not allowing all pages to be selected.
- Fixed issue with only one entry being logged in the FreeFlow Core Job Status window when printing subjobs with the Collect Job Documents option.
- Fixed or improved performance when saving VIPP to PDF if the "Separate PDF for every data set" option is selected and the VIPP job contains a large number of entries

# **Version 4.0.0.2**

- Fixed issue with not being able to delete corrupt workflow.
- Fixed issue with not being able to pick up after up other files from a Hot Folder after the first set of files is processed.
- Fixed issue with not being able to save the SMTP server information if the name has number.
- Fixed issue with jobs not processing in a Hot Folder located on a SMB Share.
- Fixed issue with not being able to connect to a Xerox Color 1000 Press with Xerox EX Print Server.
- Fixed issue with files stored on FTP server not being picked up by MAX.
- Fixed issue with the units in the Imposition node changing back to inches.
- Fixed issue with the MAX report not showing the correct status for some jobs.
- Fixed issue with not being able to communicate with FreeFlow Print Server queues.
- Fixed issue with not being to use the options in the Recovery tab for the FreeFlow Core Service.
- Fixed issue with MAX job failing with generic error after processing for 7.5 hours.
- Fixed issue with VIPP job not imaging correctly.
- Fixed issue with a failure in Finish node on a European system if the decimal is a ",".
- Fixed issue with the Cyrillic character not appearing in a Watermark on a Russian system.
- Fixed issue with a VPC job failing to process when files are submitted in batch following an idle state.
- Fixed issue with significant delay when updating the job status in the GUI.
- Fixed issue with not being able to use dynamic page ranges in the print node.

# **Version 4.0.0.1**

- Fixed issue with barcodes being created very small.
- Fixed issue when upgrading from FreeFlow Core 3.0 to FreeFlow Core 4.0 where the license tool is combining the license information for both releases.
- Fixed issue with Device 0 error occurring when upgrading directly from FreeFlow Connect 2.0.2.4 to FreeFlow Core 4.0.
- Fixed issue with not being able to modify workflows when an "Unknown predefined ID" error appears.
- Fixed issue with files not being picked up from a hot folder that acts as an input hot folder to another workflow.
- Fixed issue with slow retrieval of print queue information when the IP address is specified when adding a printer.
- Fixed issue with the CPU running high after submitting a print job.

# **Version 4.0**

- Fixed issue with the FreeFlow Core installation failing if the "sa" SOL password contains a dash ("-").
- Fixed issue with not being able to restart the FreeFlow Core service.

# **Known Issues**

**Collect Job Documents:** If Collect Job Documents is selected as an option for a Save or Finisher device component, all the sub jobs are submitted correctly to the save location or finisher. However, only one entry appears in the FreeFlow Core Job Status window.

**Pause Status Even Though Sub Jobs Complete:** If Collect and Ganging are used in a workflow and all sub jobs have been processed and are listed as "Complete" in the Job Manager, the parent job may still be listed with as Paused rather than Complete.

**Job Groups may intermix when printing:** If multiple job groups are submitted to the same print queue, the jobs in the job groups may be intermixed.To ensure jobs in job groups do not intermix:

- The printer destination must point to a unique print queue on the print controller.
- The printer destination must be used by a single workflow.
- Printing of jobs within a job group must be sequential. Only one job group may be print to a given printer destination at a time. Additional job groups must start printing after the current job group completes printing.

# **Limitations**

.

**Login delay**: Upon initial start-up of Xerox® FreeFlow® Core after a reboot, Windows needs to initialize all necessary FreeFlow Core required components. Therefore, it can take a few minutes before the login dialog appears.

**Location of data upon upgrade and reinstall**: When upgrading from FreeFlow Core 3.0 to FreeFlow Core 4.0 or reinstalling FreeFlow Core 4.0, the user will not be able to change the "Product Installation" and "Store Users workflow data in …" locations. FreeFlow Core 4.0 will continue to use the previously defined locations.

**Restarting FreeFlow Core**: All jobs should be processed in your workflows before you restart FreeFlow Core. If jobs are still being processed, after a restart, the jobs start from the beginning of the workflow. Thus, jobs that have been sent to a printer may be sent again.

**Unsupported Printer Queue Names**: If a printer queue name is not supported by FreeFlow Core such as one with a space, it will not be listed in FreeFlow Core when the printer is polled.

**Unsupported TIFF Formats**: The following TIFF features are unsupported: JPEG compression , YCbCr and color space. In addition, TIFF transparencies are flattened during conversion.

**Deleting a Printer:** To delete a printer, you must delete the Printer Destination. To delete the Printer Destination, open the Printer Preset in Workflow Builder. Select the Delete button to delete Printer Destination. Once the Printer Destination is removed, the printer will no longer appear in Printer Management.

**Drag and Drop Submission from MAC**: Drag and drop submission from MAC is not supported. To submit from a MAC client, use the Browser button to upload the files.

**Remote ZIPs**: Zips files stored on remote servers are not supported.

**Large MAX Jobs**: Processing a large MAX file will take longer than processing multiple MAX files with the same number of sub jobs. Thus, submission of smaller MAX files is recommended.

**Xerox® Color C60/C70 with FreeFlow Print Server Integrated:** FreeFlow Core is not supported with the Xerox® Color C60/C70 with FreeFlow Print Server Integrated printer. FreeFlow Core interfaces with printers via IPP and IPP is not supported by the FreeFlow Print Server Integrated.

**Job Submission Regulation**: Job Submission Regulation assumes the spool directory of the printer is on the largest drive of the printer. If the spool is the not on the largest drive, job submission regulation will not properly. When setting up a printer, please ensure the largest volume is used for the spool.

# **Supported Printers**

Xerox® FreeFlow® Core supports job submission to Internet Printing Protocol (IPP)-based Printer Destinations, including FreeFlow Print Server (version 7.0 SP3 (CP.73.C3.x and higher)), EFI (System 10 and higher), and Xerox Integrated Copy/Print server (version 1.0) enabling retrieval of supported job ticketing information and print submission.

To the extent that a particular device publishes certain capabilities via IPP such as copy count, media type, sides-imaged, output location, etc., FreeFlow Core retrieves that information and uses it to populate the printer description, the list of queues, and the job ticketing options for that device. If a particular device does not publish certain attributes, the attributes are not available in FreeFlow Core but may still be programmed at the device.

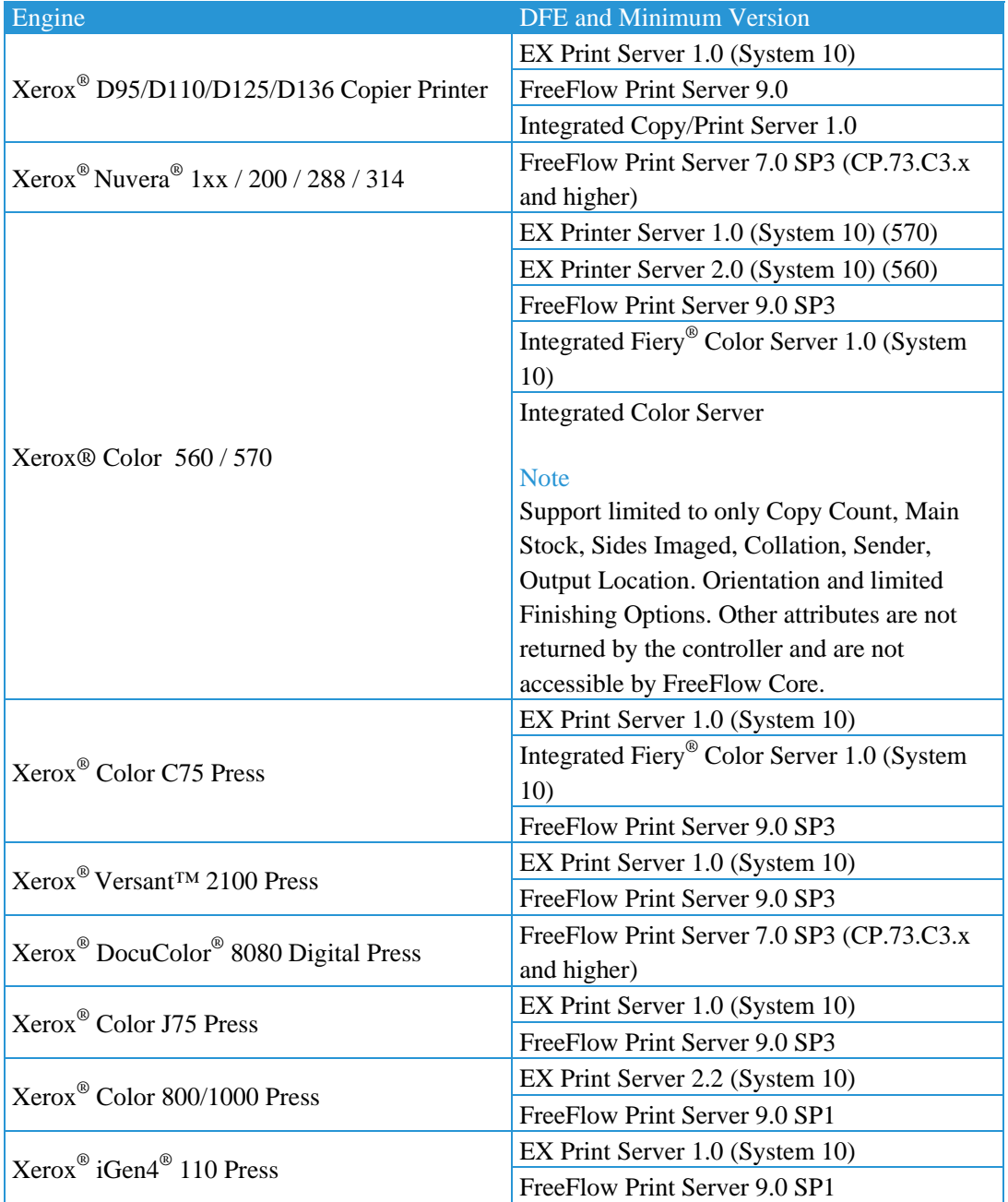

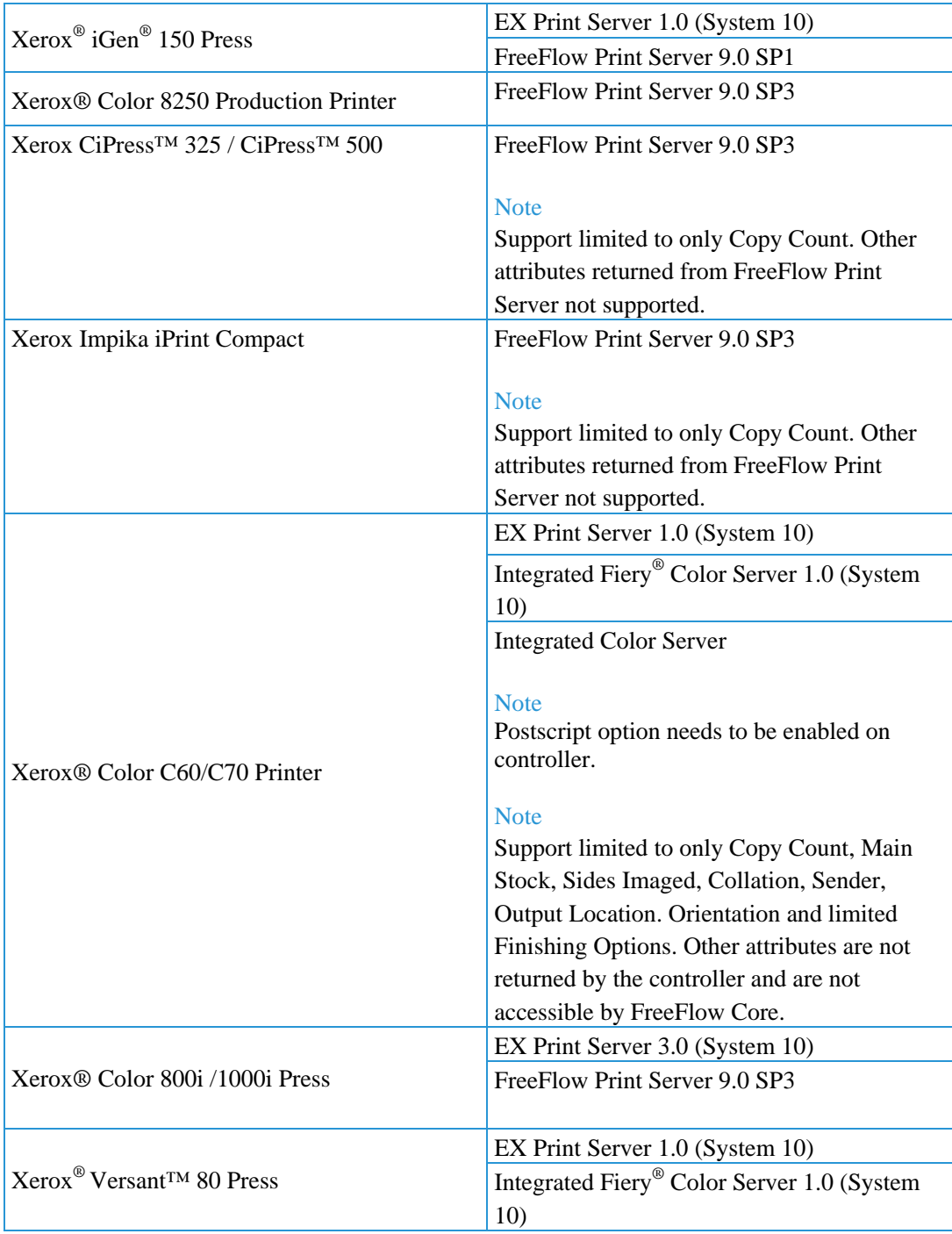

# **Installation Procedures**

# **Upgrades from FreeFlow Core 3.0**

Follow the instruction as defined in *Xerox® FreeFlow® Core 4.0 Installation Guide* for a new installation.

# **Upgrades from previous versions of FreeFlow Core 4.0**

If this is the first time you are upgrading from FreeFlow Core 4.0.0.x to FreeFlow Core 4.0.1x, additional prerequisites may need to be configured. If you have already configured the prerequisites, you can skip to the "upgrade to FreeFlow Core 4.0.1.x" steps below. The additional requirements can be installed manually or they can be installed automatically with the preinstaller (see "New Features" above):

- 1. Double-click **FreeFlowCore-4.0.x.x-PreInstall\_yy.exe** where yy represents the language code.
- 2. In the FreeFlow Core 4.0 Prerequisites Tool window, select **Next**.
- 3. In the Database Settings window, skip creating a new database instance by clicking **Next**.
- 4. Click **Finish** when the pre-installation completes.

Once the additional prerequisites are enabled, upgrade to FreeFlow Core 4.0.1.x:

- 1. Double-click **FreeFlowCore-4.0.x.x-Setup.exe** to run the file.
- 2. Select the desired language for the Installer user interface to display and click **OK**.
- 3. In the Welcome window, click **Next**.
- 4. In the Custom window, click **Next**.
- 5. In the License Agreement window, accept the terms of the license agreement, click **Next**.
- 6. For upgrades, do not change the install folders. Click **Next**.
- 7. If the required prerequisites are not configured and a System Check log appears, do the following:
	- a. Cancel the FreeFlow Core upgrade.
	- b. Look for the "ERROR"s and configure the appropriate requirements per instructions above or reference the Installation Guide.
	- c. Return to the FreeFlow Core upgrade.
- 8. Add your license file. Click **Next**.
- 9. Enter the SQL Server database information. Click **Next**.
	- a. Enter the System Administrator name (sa).
	- b. Enter the System Administrator password defined during SQL Server installation as the password.
	- c. Enter the Instance ID during SQL Server installation as the Database Instance ID.
	- d. Enter localhost as the Database System Hostname if using a local database or the hostname if using a remote database.
- 10. Click **Install** to begin installation.
- 11. Click **OK** to confirm a reboot.
- 12. Upon completion, click **Finish** and then **Yes** if prompted to restart the system.

# **Optional**

If you are using Windows Shared Folders or Microsoft Office Conversion, once you upgrade your system, you need to perform the following from the Optional Installation

- Procedures chapter in the *Xerox® FreeFlow® Core Installation Guide*:
- Setting the FreeFlow Core Service Logon
- Setting the Message Queuing Security

This information is not retained when you upgrade.

# **EasyStart Workflows**

To configure your system with predefined workflows, please download the FreeFlow Core Easy Starts package from www.xerox.com and follow the provided instructions. The EasyStart workflows are applicable to the Base, Advanced Prepress, Advanced Automation and Output Management versions of FreeFlow Core.

- 1. Open a web browser and go to www.xerox.com.
- 2. Select Support & Drivers > Software & Platforms > FreeFlow.
- 3. Under FreeFlow Core, select Software.
- 4. Select the appropriate Operating System and Language from the menus presented.
- 5. In the **Utilities & Applications** area, click on the appropriate **FreeFlow Core Easy Starts** link to download the file.
- 6. Once downloaded, decompress the file and double-click the install.bat file to install.

# **Backup and Restore Procedures**

Backing up the software is a Customer responsibility. Backup for your FreeFlow product can be carried out using any commercially available backup and restore software. Ensure that you run a full system backup that includes all hardware drives that contain the FreeFlow product and database software. It is recommended that the backup software have the ability to back up open files.

# **Online Resources**

For additional product documentation, community forums, and support, go to http://www.xerox.com/automate.

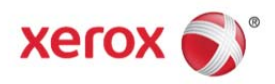